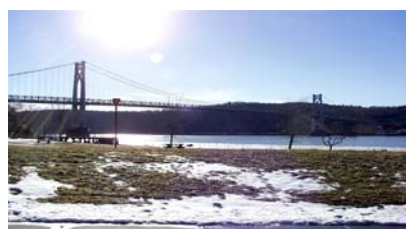

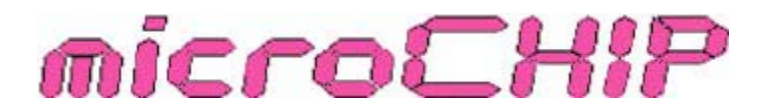

the Newsletter of the

Mid-Hudson Computer User Group Inc.

Monthly since 1977 www.mhcug.org Volume 31 Issue 12 December 2007

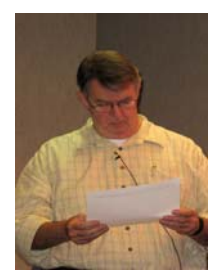

### New Visual Interface for Publisher 2007

 *Microsoft Mindshare, the company's User Group support function, provided MHCUG with a presentation in a box on Microsoft Office Publisher 2007.*

Club member Peter Dowley took on the challenge, and gave us a presentation on Publisher and a demo of the product. He noted that it had installed flawlessly, but had taken nearly an hour to install on his Pentium III laptop, which had plenty of recently defragged available file space and 256 Meg of memory, with nothing else running. The presentation and demo materials were flawed, in that the script dealt with a fictitious company, and the expectable sample fonts and data elements were missing - the "Click on this, and then ..." instructions of the demo script didn't work. This of course is why presenters get paid "the big bucks" - you work up and

use an alternate demo approach.

 Office Publisher 2007 is a desktop publishing and marketing materials program that helps create a wide variety of publications for distribution in Print, as E-Mail, and on the Web. In many business situations, these publications should have common content and visual elements - so they will be quickly recognized as coming from one source: your trusted company or non-profit organization. That initially means that you won't have to re-enter your material again and again. You can enter it once, and then later, change it in just one place and those changes will be propagated across your full range of publications.

 There is an off-line cost to that: you need to think your way through parts of your company's marketing identity in advance. What is your company name, in relation to its business and market? What if "International Business Machines" had been called "Endicott Business Machines", or the New York Stock Exchange was called the Manhattan Share Traders? What is the difference if your company's motto is a) "Furnishings of Distinction", vs b) "Fine Quality Furniture at Reasonable Prices", vs c) "Great Housewares, Lowest Cost" ? Which colors will have greatest visual appeal - do you want the stability of blue and black, or the jazzy impact of fluorescent pastels? Which fonts will complement those colors and your motto? You need to understand that these choices need to be made, and that they will affect the success of your business.

 When invoked, Publisher 2007 presents you with a page called Getting Started, which is the core of the "What You See Is What You Get (WYSIWYG)" approach to designing your publication(s). I'm told you used to use Wizards to do this - but the Wizards have apparently taken early retirement, or adopted new identities as Travelocity gnomes. Whatever - the new approach has you select your publication type - let's say Business Card. You are presented with a variety of card layouts - for example, showing your motto in a variety of locations: top of the page, bottom, center, left or right. Again, pick one. Publisher provides a sandbox of sorts, so you can easily experiment with colors and fonts. It shows complimentary sets of colors, and pairings of fonts. You can adjust the size of the image you are working with.

 Maybe I'm old fashioned - but I would advise printing this sample, and labeling it with my choices. I would then create other samples, and "test market" these among a group of friends or business advisors. The labeling would allow easy return to the chosen sample, and further modification based on other samples ("Use design A with the colors used in design C").

*continued on page 4*

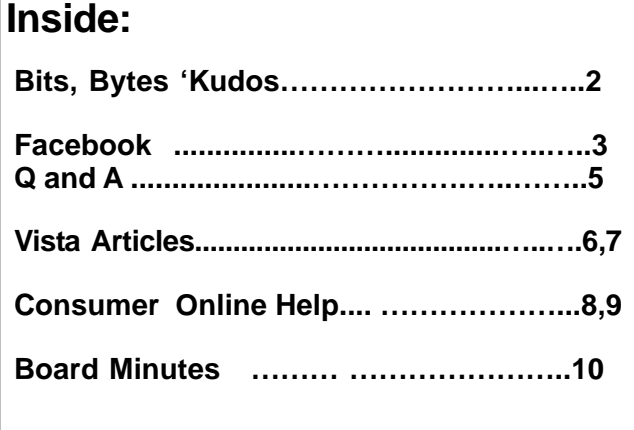

## Thurs. Dec. 13 - Annual Election Meeting: Speaker to be announced.

Watch for e-mail notification from Dan Sullivan, check our website http://www.mhcug.org as the date approaches or just come on out and be surprised on this 2nd Thurs. in Dec.

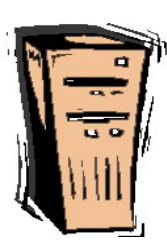

#### **Mid-Hudson Computer User Group, Inc. PO Box 1962 Poughkeepsie, NY 12601-0962**

#### **Officers**

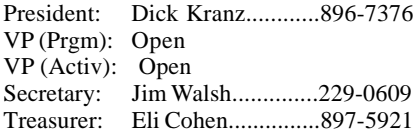

#### **Board of Directors**

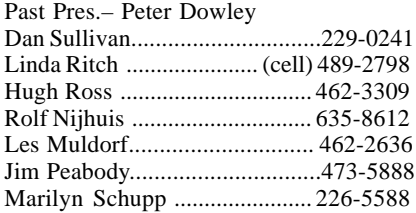

#### **Standing Committees**

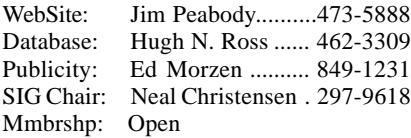

#### **Monthly Meetings**

Scheduled the second Thursday of every month. Check **www.mhcug.org** for possible changes to general and SIG meetings. Local radio stations will be advised if a meeting is cancelled unexpectedly.

#### *microCHIP* **staff**

Les Muldorf, Editor Hugh N. Ross email: editor@mhcug.org

#### **Advertising**

Peter Dowley, Ad Manager email: pdowley@juno.com \* 889-4850

Ad Rate Sheet: www.mhcug.org/library.htm

#### **Notices**

Permission to reprint or publish original articles is granted to any User Group or nonprofit organization, provided credit is given to the author(s), *microCHIP,* and MHCUG. All rights reserved.

Opinions expressed in this newsletter are those of the editors and authors; not necessarily those of the MHCUG. Mention of a product does not constitute an endorsement of the product by the MHCUG.

**\* All area codes are 845 unless shown otherwise.**

#### **Website: www.mhcug.org**

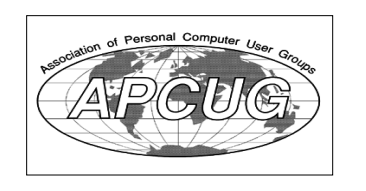

## **Bits, Bytes 'N Kudos**

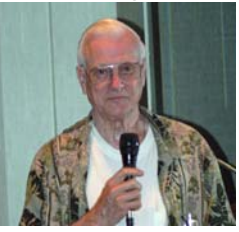

#### *by Dick Kranz*

MHCUG Members are invited to attend our Dec. 6 Board of Directors meeting to partake in a little Holiday refreshment as the board wraps up final business for 2007. This invitation provides members an opportunity to witness their Board in action and provide them with your input from a members perspective. It will be appreciated if you can join with me in a holiday expression of "THANKS" to those who volun-

teered their service during 2007. The meeting starts at 7:00 p.m. in conference room "B." Seating is somewhat limited so please contact this writer so plans can be made accordingly. 845.896.7376 or via email to dickranz@optonline.net.

MHCUG annual business meeting on Thursday Dec. 13 will provide members an opportunity to vote for our new slate of officers and directors and witness a great presentation , all in the same evening. Any member who can help by volunteering to fill a position of VP-Programs or a directorship, please contact any board member, Tom Townsend or this writer for further details.

Plans are looking good for our Leadership Development Conference (LDC) gathering of all Computer User Groups East of the Mississippi to be held May 17-18 2008. All Community meeting rooms have been reserved at the Palisades Center Mall in West Nyack, NY to accommodate several hundred attendees. A conference website has been established and will be published later when more details of the speakers, presenters and session topics have been confirmed. It would behoove all members to pencil in the May 17-18 dates on their 2008 calendars for a time of networking and learning with other serious computer users.

The January membership meeting will be unique in that David Caesar-Dare and Deborah Meisels will conduct a live dual projection remote desktop presentation. February's meeting will feature Jerry Greenberg with the topic "Thinking of Buying that HDTV ?, What do I need to know?"

Here's to you all as we approach the new year. May your holidays be filled with blessings and may the year 2008 meet every expectation you have in sight. May good health greet you and yours on a daily basis!

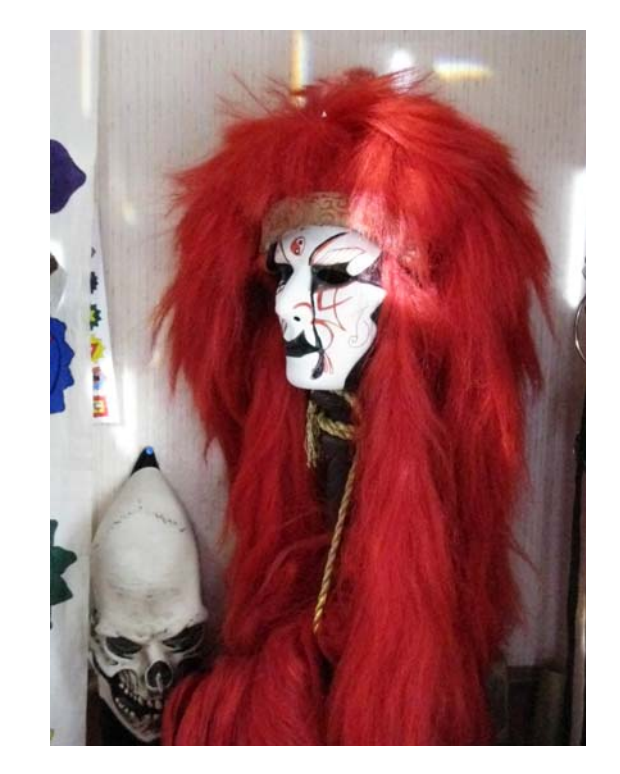

*Masks, by Les Muldorf*

# **The Phenomenon of Facebook- Part II**

*Facebook and the college student*

*By Courtney Jewett, Member of HAL-PC, TX and a Senior English major at Baylor University is pursuing a career in Journalism*

*www.alamopc.org/*

*Courtney\_Jewett(at)baylor.edu*

Obtained from APCUG with the author's permission for publication by APCUG member groups.

Today's college student is as familiar with Facebook as they are to types of Starbucks coffee, episodes of Grey's Anatomy, and the rising cost of their university tuition.

Students, who comprise the majority of Facebookers, are obsessing over the popular social networking site. In order to gain a clearer understanding of how students are utilizing the site, let's examine the role Facebook plays in the life of the typical college student.

Anson Jablinski, a sophomore of Baylor University, believes Facebook is extremely useful as a "place to keep track of friends as they spread out and attend various colleges." After keeping a tally of how often he logs on to the site, Anson realized he visits it approximately 16 times a day.

Another Baylor sophomore, Elizabeth Lawrence admits that she lives on Facebook. "I check it practically every thirty minutes to every hour that I am on the computer (which is 9 hours a day)," said Elizabeth. She considers Facebook to be part of her daily routine.

Like many students, Anson and Elizabeth check the 'newsfeed' portion of Facebook that provides any updates that occur on their friends' profiles, as well as notifications of new messages. This feature allows users to stay informed in the lives of their Facebook friends.

While visiting the site numerous times a day may seem obsessive, being an active member of Facebook has its benefits.

It's an excellent resource, as it provides the contact information (cell phone, address, personal websites, e-mail, hometown) of the user's Facebook friends.

Students can use the site as a tool to connect with classmates, form study groups, or ask questions concerning coursework. Facebook provides ultimate connectivity, free of charge and available wherever one can find internet connectivity.

Junior Baylor student, Helena Sung, appreciates the social benefits of being a member of the networking site. "The 'about me' section gives you some insight into what kind of person he/she is," says Helena, "if you want to get to know someone better and have a better relationship with others, Facebook can be the start of connection."

Student artists, writers, and musicians often use the site to showcase their talent. They can easily inform their friends about upcoming events, and ask for feedback on their work.

Users can add extra 'applications' to their profile that are simply for fun and entertainment. For instance, students will send virtual gifts to their friends, or can buy a virtual drink for someone using the Happy Hour application. Pet lovers can even create profiles for their animals through the dogbook/catbook applications. With all of the available applications, Facebook offers a great temporary escape from the stress of school.

In college, balancing one's social life with one's academics can be tricky, and certainly, this social networking site has the potential to add further complications. However, if students are able to reasonably limit their usage of Facebook, they can benefit from its advantages without allowing it to distract from their studies.

This article has been provided to APCUG by the author solely for publication by APCUG member groups. All other uses require the permission of the author (see e-mail address above).  $\Box$ 

## *Better, Secure, Dependable WebSolutions For your Internet presence* **BSD WEB SOLUTIONS** BSD Web Solutions, Inc.

One Civic Center Plaza Suite 500 Poughkeepsie, NY 12603 Telephone: 845 485.4818 *www.bsdwebsolutions.com/*

**For the latest MHCUG news**

**visit our Website:** *www.mhcug.org* Hosted by BSD WebSolutions as a public

#### *continued from page 1*

 While the visual approach seems simple at first glance, I found that it masks a great deal of content, so much so that I began to wish for a Windows Explorer type of interface, where Publisher's 28 varieties of publications are treated like folders, and are marked with + signs to indicate that there are more layers of information to be seen. Some major examples are Business Forms which offers 11 subcategories with 35 forms each, while Greeting Cards offers 20 subcategories containing from 1 to 78 cards. The larger varieties of publications have the names of the subcategories at the top, as links - which helps a bit. With some of the samples, Publisher offers a second level of helpfulness. For example, the front page of a newsletter has headline and content suggestions: tie the story to the headline; use the headline to lead the reader through the topic.

 There are pleasant surprises in all of this content - but this voluminous set of content takes a lot of effort just to appreciate what came as part of Publisher 2007. So my final advice is to expect lots of help from the product, while also expecting to invest significant effort to understand its breath of choices.

 cost several times more. The boxed edition new user version costs about \$169; other versions cost less. Some in the audience use Publisher and like it. An earlier version was tried some years ago to produce the microCHIP, but didn't satisfy our needs. The complexity of your product will have to be your guide; more advanced desktop publishing tools

> **All submissions for the Microchip must be in the hands of the editors by the Thursday following the General Meeting. Any articles or information received after that date will be held for the following month's publication. Send submissions to editor@mhcug.org**

**Issues of the microCHIP are available on line. Please be sure we have your correct e-mail address so you can be notified when the new edition is available on line.**

Please use this form for your subscription. The MHCUG gets credits **Please use the Christensen** for each subscription submitted in this manner.

## **Subscribe Today**

#### **Special Interest Groups**

Special Interest Groups are for people with common computer interests—novice through expert.

Call group leader to verify schedule.

#### **Upgrade/Repair**

Leader: Dan Sullivan Tel: 229-0241 e-mail: *dansull@optonline.net* Schedule: 4th Mon. 7:00 PM Location: Business Development Center Conf. Room B

#### **Technology Workshop**

Leader: Dick Kranz Tel: 297-1813, 896-7376 or 265-4169 or e-mail: *president@mhcug.org* Schedule: 3rd Monday, 7:00 PM Location: Business Development Center Conf. Room B

#### **Digital Photography**

Leaders: Dan Sullivan Tel: 229-0241 e-mail: *dansull@optonline.net* Jim Warner Tel: 297-3175 *jhwiii@optonline.net* Schedule: 4th Thurs. 7:00 PM Location: Business Development Center Conf. Room B

#### **Ulster Computing Workshop**

(formerly HVPCC) Leader: Robert Morales *e-mail:4bobmorales@earthlink.net* Schedule: 3rd Thurs. 7:00 PM Location: Ulster Comm College Hasbrouck Bldg. Room 219

 *Interested in starting a Special Interest Group?*

# Smart Computing.

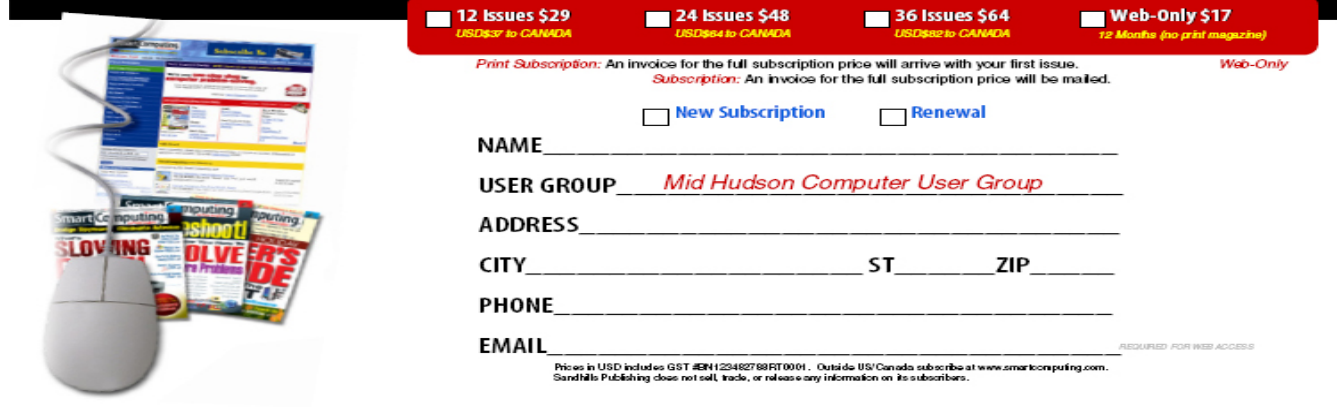

roup Program, 131 W. Grand Drive, Lincoln, NE 68521

## **Q&A**

*By Hugh N. Ross*

**Q** How do I completely clear a hard drive to protect information before selling a machine?

**A** There are some free programs available to 'wipe' a drive clean. You can also use the install CD for windows. During the first part of the install, change the partition definition. The system will then do a complete format of the partition (not just clearing the directory). This process will take considerable time.

**Q** I have a laptop machine with Win 98. When I boot the machine, I get a message 'vshinit.vxp' is missing.

**A** After the meeting I searched the WEB and found out that the message is complaining about a McAffee file that has been deleted. The following procedure will correct the problem.

Go to Start>Run and type regedit,

Select OK, Select OK.

Double click on HKEY\_Local\_Machine.

Double click on System.

Double click on CurrentControlSet

Double click on Services

Double click on Vxd

Highlight Vshinit.

Right click on it and select delete.

Restart the computer and you should no longer receive the error message.

**Q** The problem I described last month still remains. My system hangs during boot. I am using a wireless keyboard.

**A** It was suggested that you install a regular wired keyboard to do further testing. See if the lights on the keyboard respond when you press num-lock or caps-lock. If the system still does not respond, there may be a memory problem. If you have more than one memory strip in the machine, try installing a different strip in the first socket. Windows is very sensitive to errors in the lowest part of memory during boot.

## **MHCUG Nominations -2008 Election Slate**

President: Dick Kranz VP-Programs: Open\_\_\_\_\_\_ VP-Activities: Open\_\_\_\_\_\_ Secretary: Jim Walsh Treasurer: Eli Cohen

#### DIRECTORS

Past President: Peter Dowley Two Year Terms re-elect 2008 To end of 2009 2008-2009 Dan Sullivan 2008-2009 Linda Ritch 2008-2009 Rolf Nijhuis 2008-2009 Les Muldorf One Year Term Remaining To end of 2008 2007-2008 James Peabody 2007-2008 Marilyn Schupp New 2008 Ed Terpstra New 2008 Open\_

# **Make Vista Work Better**

*by Vinny La Bash, Member of the Sarasota Personal Computer Users Group, Inc., FL www.spcug.org vlabash(at)comcast.net*

*Obtained from APCUG with the author's permission for publication by APCUG member groups.*

No matter how good an operating system may be, someone will complain that it could have been better. Vista is a very good operating system that some people find wanting. Some people are never satisfied, but that is not the issue here. Of course Vista should have been better, but Microsoft has only so much time and resources to develop a system, and Vista was late to market in addition to being less than perfect.

In this article we'll show how to make Vista work better for you, and that's all we can reasonably ask of any operating system. Let's take care of the power users first. Power users are too impatient for menus. They think menus are for wimps. After encountering Vista User Account Control they may have a point.

Left-click the orb at the bottom left side of the screen.

In the Search box type " cmd.exe".

Right-click on cmd.exe and choose Properties from the popup menu.

Select Pin to the Start Menu.

The Command Prompt is now always available from the Start menu. If you would like to make additional tweaks to the prompt, right-click the shortcut from the Start menu and choose Properties.

The blinking cursor, otherwise known as the insertion point, tells you where you can type or insert text. The cursor can be difficult to locate because it's so thin, but Vista has a way to fatten it up.

Open Control Panel.

A dialog box appears. In the upper right corner, type "Optimize visual display."

The Ease of Access Center icon will appear. Select the link below the icon.

Locate the "Make the focus rectangle thicker" box and put a checkmark in it.

Set the thickness to whatever you like. Don't get carried away with some ridiculous number. Bumping up the thickness by one or two points should be sufficient.

When you install a large high resolution monitor, you quickly become aware of the relationship between high resolution and eyestrain. Vista provides a way to make text easier to read without having to sacrifice resolution.

From the Start Menu open Control Panel.

In the Search box at the upper right corner of the dialog box, type adjust font size.

The resulting list will probably consist of one item, Adjust font size.

Select it and you can choose to accept the larger text option or click on the Custom DPL button and experiment.

Vista comes equipped with an excellent Snipping Tool that was originally designed for a different version of Windows. In its generosity, Microsoft chose to include the tool in every version of Vista except Vista Home Basic, which is fine because nobody should buy Vista Home Basic. Snippy lets you capture any portion of a screen, either rectangular or free form. You can then paste it into a document, email or save it as a graphic. Don't use it to copy and paste text for editing because a graphic image can't be edited like text. Here's how to get it:

From the Start Menu type "snip" in the search box.

The Snipping Tool should be at the top of the list. Right-click on it and select Pin to the Start Menu. You can also add it to the Quick Launch Bar if you like.

Vista has added several new wrinkles to the Quick Launch bar. It's been around since Windows 95, but it's never been more useful. If you hold the shift key down while right-clicking on a shortcut, you will see an expanded popup window with additional options. One option is to put the shortcut icon on the Quick Launch bar. You can still use the traditional drag and drop method, but having another alternative when the desktop isn't visible is always helpful.

When the Quick Launch bar is active, that means you can see it on the Task bar. If you need to activate Quick Launch right-click on a clean area of the Task bar. Drag your mouse to the Toolbars option, and select Quick Launch.

Each of the first ten shortcuts on the Quick Launch bar has its own custom keyboard shortcut. If the Calculator is the third icon from the left, press the Windows key and the number 3 and you activate the calculator. Limiting the number of built-in keyboard shortcuts may be Microsoft's way of telling you that more then ten items on the Quick Launch bar is too many.

Vista keyboard shortcuts are a great way of performing little tasks more easily. Instead of having to reach for your mouse, you can press two or three keystrokes. There are those keyboard shortcuts that are common to all versions of Windows and now there are some new ones. Among the new features introduced in Windows Vista, is a new set of shortcut keys that are used to launch various programs or perform different tasks. These new keyboard shortcuts are listed below.

Windows  $Key + G$  (cycles through the Gadgets)

Windows  $Key + L$  (locks the computer)

Windows  $Key + U$  (activates the Ease Of Use Center)

Windows  $Key + X$  (cycles through the Mobility Center)

Windows  $Key + Spacebar$  (moves the focus to the Sidebar)

Windows Key + Pause (opens the System Properties portion of Control Panel)

CTRL + Tab (opens persistent Flip 3D) :

This article has been provided to APCUG by the author solely for publication by APCUG member groups. All other uses require the permission of the author (see e-mail address above).

# **Buying a New Vista Computer? Read This First!**

*By Sandy Berger, Compukiss.com*

*www.compukiss.com*

*sandy(at)compukiss.com*

*Obtained from APCUG with the author's permission for publication by APCUG member groups.*

Windows Vista is finally ready for prime time. Over the last several months, the drivers for many devices like printers and scanners have been updated to accommodate Vista. Most software has also been updated to be Vista compatible. If you are ready for a new computer you may be ready for Vista. However, you might want to do a little homework before you make your purchase.

While many devices and much software has been made compatible, not every software program or every piece of hardware will work with Vista. So before you make the move you should check with the manufacturer of your peripheral devices like printers and scanners to make sure that they can be used with Vista. You should also check the compatibility of software programs that you use. Most hardware manufacturers offer updated drivers which you can obtain at their website at no extra cost. Although some software manufacturers offer free updates, for some, you will to have to purchase a new version that is compatible with Vista. For instance, the anti-virus program that you are using on your Windows XP computer will probably not work with Vista. While many of today's computers come with anti-virus software, they are usually only good for one or two months. So be sure to leave a little extra in your budget to purchase any necessary software updates. With careful investigation, you should be able to decide which of your programs will need to be updated and how much it will cost before you make your computer purchase.

Purchasing a Windows Vista computer is a bit more difficult for the average computer user because there are several very different versions of Vista. Windows XP came in two main versions, Home and Professional. The choice was fairly easy. Home suited most home users and Professional was better for businesses. With Vista, Microsoft has muddied the water by offering five versions: Home Basic, Home Premium, Business, Enterprise, and Ultimate.

Let me clarify your options. Whether you are a home user or a business, the Ultimate version will give you everything that Vista has to offer including remote access, scheduled backups, special encryption, Windows faxing, and all of the entertainment features in Vista. Although you will pay more for Ultimate, it does include everything you could possibly want.

While home users can certainly use the Ultimate version, for most the Home Premium version will suffice. This is an excellent version that includes the Media Center which gives you great features for working with photos and music. With a TV tuner in your computer, this version, like the Ultimate version, will let you watch TV on your computer and record television programming just as you would with a stand-alone digital recorder or TIVO, but with no monthly charges. It has themed slide shows and DVD Maker software included. It also has several cool games like Chess, Titans, Mahjong Titans, and Inkball. In reality, Home Premium is the only fully featured home version.

The Home Basic version of Vista is one you will want to avoid. It seems that Microsoft created this version for the sole purpose of getting people into Vista cheaply and having them pay more to upgrade to a better version later. The Home Basic version is stripped of many of the features that make Vista so good. It has none of the television, photo, or music features that are found in the Home Premium version. It doesn't even include the scheduled backup that is included in all of the other versions. So Basic is stripped of many of the features that make using the computer easier and more entertaining.

Home Basic doesn't have the Aero Glass interface that is standard in all other versions. This interface is what makes Vista so visually appealing when you are using it. It also gives you a smoother-performing desktop. In my opinion, it is also easier on the eyes. While some may say it is just cosmetic, I think it is a great loss not to have it.

If you purchase a computer with Home Basic, Microsoft makes it easy to upgrade to Home Premium online. Just pay them more money and download the upgrade. However, Home Basic only requires 512MB of ram, while all the other versions require 1GB (twice as much) of memory. Also Home Basic will run on a computer with lower graphics requirements. So you may find that the new computer you just purchased with Home Basic does not have the power to run the better versions of Vista like Home Premium or Ultimate without adding more memory and upgrading the video card. Also since Home Basic is so "basic" it does not even come close to meeting the requirements for most networked businesses.

The bottom line is……Stay away from Vista Home Basic. If you purchase a new computer for home use, stick to Home Premium or Ultimate. If you purchase a new computer for your business, the choices in Vista are not always clear cut. Check with a knowledgeable consultant to determine which version of Vista best suits your needs.

If you do a little research before you purchase that Vista computer, you will be happier with your purchase.

 the permission of the author (see e-mail address above). This article has been provided to APCUG by the author solely for publication by APCUG member groups. All other uses require

## **Online Consumer Help from the Federal Government**

*By Ira Wilsker, APCUG Director; Columnist, The Examiner, Beaumont, TX; Radio & TV Show Host Iwilsker(at)apcug.net*

*Obtained from APCUG with the author's permission for publication by APCUG member groups.* WEBSITES:

http://www.consumer.gov http://www.recalls.gov http://www.usa.gov http://www.ready.gov http://www.annualcreditreport.com http://www.ftc.gov/idtheft http://www.consumer.gov/military

President Bush has requested that all federal agencies make it easier for consumers (the general public) to locate and utilize information on federal websites. In some cases a variety of federal agencies have pooled their resources and information, and compiled the data in easy to use websites that represent several agencies in one place. Some of these integrated federal websites are consumer.gov, recalls.gov, and usa.gov.

Consumer.gov is probably the premier federal website for comprehensive consumer information. The tabs across the top of the page lead directly to such consumer topics as food, product safety, health, home & community, money, transportation, children, careers & education, and technology. The perimeter of the page contains icons and links which directly connect to specific government services.

One of the icons links to "OnGuardOnline" which says, "OnGuardOnline.gov provides practical tips from the federal government and the technology industry to help you be on guard against Internet fraud, secure your computer, and protect your personal information." There is another link for "Consumer Sentinel" which contains comprehensive information on fighting and preventing fraud and identity theft.

One link that I have personally used and strongly recommend leads to the "National Do Not Call Registry" (donotcall.gov) where you can enter your home and cell phone numbers, and prohibit most telemarketers from calling. After activation, if a telemarketer does call, there is a link to enter a complaint, which may lead to a substantial fine against the telemarketer.

You have probably seen a TV commercial hawking free credit reports, but the fine print and disclaimer advises that the credit report is only free with a paid subscription to a credit monitoring service. It just so happens that congress has required that all Americans are entitled to a genuinely free credit report once a year, without the strings or necessity of paying for a credit monitoring service. This free service is overseen by the Federal Trade Commission (ftc.gov), and linked to the consumer.gov website, or can be reached directly at www.annualcreditreport.com.

Many of us have had concerns about our children's safety while online, and consumer.gov has a linked resource for that purpose as well. The FTC has created an online child safety website "Kidz Privacy" which is a childish looking website that will appeal to kids of all ages. On this site are resources for kids, adults, the media, and teachers.

We are all faced with higher prices at the gas pump, and we generally do not like it. There are scammers out there promoting a variety of miracle products to dramatically improve our gas mileage, but there are also several legitimate tasks we can undertake to save gas. Consumer.gov obliges with an icon linked to a FTC website "Saving Money at the Pump". This is a cute, interactive website with several tips that we may find useful and money saving.

There is a pandemic of identity theft taking place which is costing our society tens of billions of dollars per year, with millions of victims of identity theft annually. Consumer.gov has a link to the central repository of identity theft prevention and information services, which is administered by the FTC at www.ftc.gov/idtheft. On this site is a link to report identity theft, steps to follow if a victim, information on preventing theft, and other useful resources.

Many of us are inundated with prescreened credit card offers, and invitations to purchase insurance. For those who want to reduce or end this unsolicited and often unwanted mail, there is a link to "Prescreened Credit Offers". On this site is information on how these prescreened offers work, and how to stop them. For those who want to stop these prescreened offers, the FTC says, "Call toll-free 1-888-5-OPTOUT (1-888-567-8688) or visit www.optoutprescreen.com for details." That website and phone number are operated by the three major consumer credit reporting agencies, and they will ask for personal information, but promise that it will be treated confidentially.

Hardly a day goes by where we do not hear on the news about some consumer product or food item being recalled for a safety or health reason. Occasionally we also hear about massive automobile recalls to correct some safety deficiency. There is an icon and link on this site to a centralized database on recalls which is continuously updated. This connects to a site recalls.gov, which is a joint venture of several government agencies that are involved in consumer recalls. Categories of recalled products include consumer products, motor vehicles, boats, food, medicines, cosmetics, and environmental products. What I find especially useful

#### *continued from page 8*

and informative on this website is the list of "Recent Recalls". There are six small windows on the recent recalls page that list the latest recalls from the Consumer Product Safety Commission, Food and Drug Administration (FDA), National Highway Traffic Safety Administration, Environmental Protection Agency (EPA), Department of Agriculture (USDA), and the Coast Guard. Personally, I check this site regularly, and sometimes find that I have a recalled product in my house.

Some of the other useful links on the Consumer.gov website are to specialized websites such as ready.gov and usa.gov. Ready.gov is a website sponsored by the Department of Homeland Security (DHS) that has resources about home and personal safety in a variety of threatening scenarios. Also included on this DHS website is information for business's continuity, and child safety during disasters. USA.gov is the central clearing house for all federal agencies. It uses a simple menu hierarchy that eases the location of desired information. Topics are comprehensive, and include such helpful items as government benefits and grants, money and taxes, consumer guides, and many other topics. This site can be a good starting point for someone looking for something to do on the internet,

Military personnel and families may find the link to "Military Sentinel" a very useful resource. According to the website, www.consumer.gov/military, "Military Sentinel is a project of the Federal Trade Commission and the Department of Defense to identify and target consumer protection issues that affect members of the United States Armed Forces and their families." Included on this website is information on specific identity theft problems faced by military families, financial scams against military personnel, and other military specific information.

Other links on Consumer.gov are to the "Consumer Action Handbook", www.consumeraction.gov, and information that the disabled may find helpful at www.disabilityinfo.gov.

The website at Consumer.gov is a goldmine of consumer information that is free for the taking. I suggest that everyone should periodically visit this website and review any informational resources that may be of personal interest and benefit.

This article has been provided to APCUG by the author solely for publication by APCUG member groups. All other uses require the permission of the author (see e-mail address above).  $\Box$ 

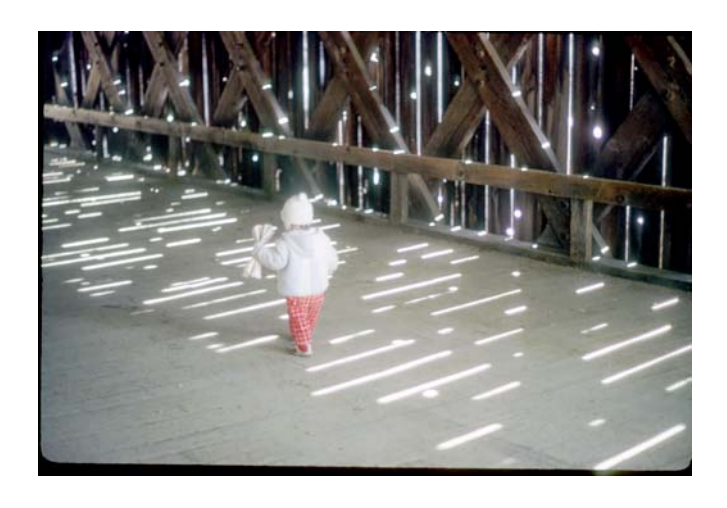

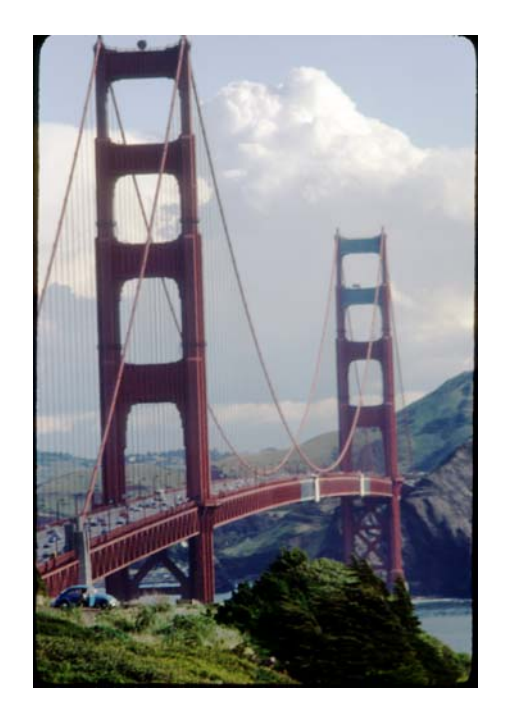

*Views to the Bridges By Les Muldorf*

### **Minutes of the Mid-Hudson Computer User Group Board of Directors**

*Meeting by Jim Walsh*

The monthly MHCUG Board of Directors meeting was called to order by Dick Kranz, President, at 7:00 p.m. Officers and Board members in attendance were: Eli Cohen, Peter Dowley, Dick Kranz, Rolf Nijhuis, Jim Peabody, Linda Ritch, Hugh Ross, Dan Sullivan and Jim Walsh.

A motion from Rolf Nijhuis to accept the Minutes of the September Board meeting as published in the microCHIP was seconded by Linda Ritch. The Board unanimously voted to approve the Minutes as published.

Eli Cohen, Treasurer, confirmed that the preliminary Treasurer's Report which had been sent out for the previous month's meeting had been correct and that the bank interest that had not yet been posted at the time of that report was now reflected in the report for the current month. Eli then reported the MHCUG finances as follows:

Monthly Income/Expenses - 10/1/2007 to 10/31/2007

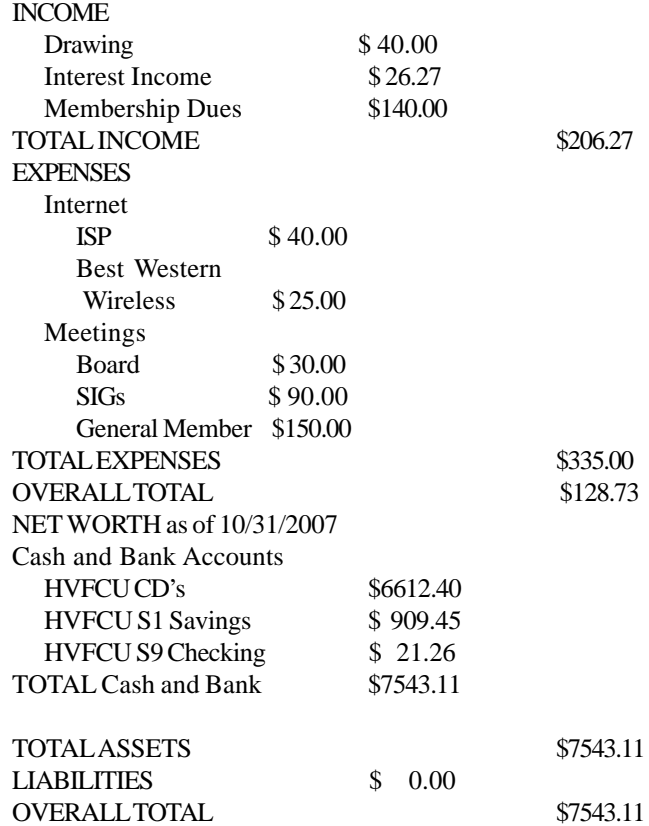

Jim Peabody moved that the Treasurer's report be accepted and approved as a combined report for both the current and previous months. Dan Sullivan seconded the motion and the Board unanimously approved.

Dick Kranz, acting for VP/Programs, reminded the Board that Peter Dowley would be the presenter at the upcoming general meeting. Peter confirmed that he was ready. Dick then announced a cancellation by the December speaker, but said that arrangements were being made for a replacement speaker.

Dick Kranz in his President's report stated that the Nominating Committee's report would be presented to the membership at the November general meeting. This would be the slate of candidates for the membership to vote on at the Annual Meeting in December. Dick offered the Board a series of URL's to help

them follow the progress being made on the APCUG 2008 Leadership Development Conference.

Hugh Ross, Membership, reported that there were 105 paid members and that he had sent out 19 renewal notices.

Les Muldorf, Newsletter, was not present but he had notified the Board that the current issue had been completed on time.

Dan Sullivan presented the SIG report. He reported consistent attendance at the Upgrade/Repair and Technology SIG's but a drop-off at the Digital Photography SIG. He said he would take the podium for a short time at the general meeting to solicit the membership for new topics and to renew their awareness of the SIG.

Dick Kranz, reporting for Publicity, stated that Ed Morzen had completed the sending of the MHCUG publicity releases to the media on time.

Jim Peabody, Webmaster, had completed all current content updates and had no problems to report.

Under new business, Rolf Nijhuis declared that having been a member for approximately 25 years he has observed a decline in membership and a lack of any new volunteers for Board and committee positions. Consequently, he moved that the Board should present a recommendation to the membership that they should vote to disband the MHCUG. Eli Cohen stated that he would second the motion to force a discussion. Hugh Ross, another longstanding member, also commented on the lack of such involvement by the membership. Hugh additionally noted that member needs had changed somewhat since the club was first formed because computers and software have become consumer items and information about them is readily available on the internet. Dan Sullivan pointed out that he is regularly contacted by members seeking assistance on computer-related issues. In many cases clarification is being sought to explain answers that were found on the internet. Dan believes that the MHCUG acts as a forum in which members are able to resolve problems locally and with a human face - receiving unvarnished opinions and a degree of attention unavailable anywhere else. Eli said that he considered the motion premature and that the MHCUG assets provided a buffer to determine how effectively the APCUG initiatives would influence rejuvenation efforts. At the conclusion of the discussion, the motion was put to a vote. With Peter Dowley, Rolf Nijhuis, Linda Ritch and Hugh Ross voting in favor and Eli Cohen, Dick Kranz, Jim Peabody, Dan Sullivan and Jim Walsh voting in opposition, the motion failed to carry.

Upon consideration after the vote, Peter Dowley suggested reconnecting with the historical roots of the present-day MHCUG by seeing if contact with IBM could produce new members. Dick Kranz stated that he would continue working with the APCUG on the activities promoting user groups and growing membership. When Hugh Ross cited the need to advertise more, Dan Sullivan suggested publicizing the Upgrade/Repair SIG specifically because the services and satisfaction it provided could be capitalized on as a recruitment tool.

approved by the Board. At 8:43 Rolf Nijhuis proposed a motion to adjourn the meeting. The motion was seconded by Linda Ritch and unanimously

### **Help Line**

Having a problem? Volunteers have offered to field member's questions by phone. Please limit calls to the hours listed below. Days means 9 a.m. to 5 p.m. Evenings means 6 to 9:30 p.m. Be considerate of the volunteer you're calling, remember this is a free service. If you'd like to have your name added to the list, call or e-mail the editor, or see us at the next meeting.

Need help on a subject and there's no name listed for it here? Try contacting one of the SIG leaders or post a message on our Website FORUM. Simply go to *www.mhcug.org* and click on the "Forum" menu item, then follow instructions. Answers will be returned to you by e-mail, as well as being accessible via the Website.

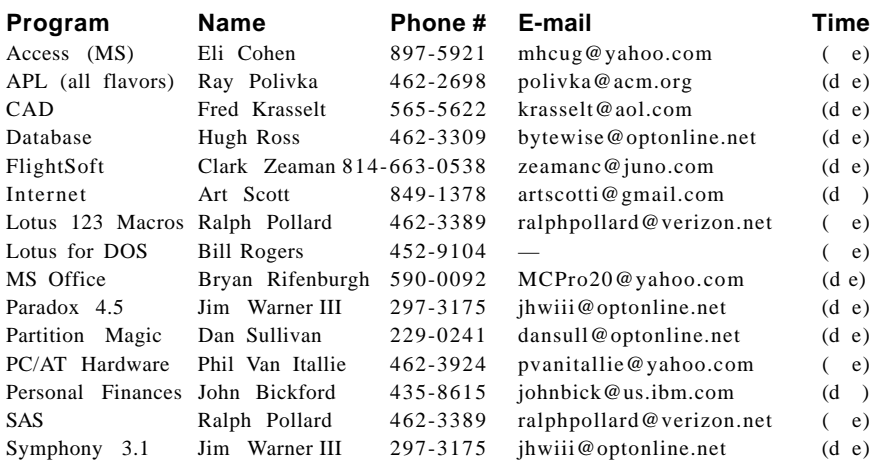

*Please help us to keep the Help Line current by advising us about changes. If you have particular knowledge or expertise about a program or product, please ask to be listed here.*

All members of the MHCUG are encouraged to take photographs of any club activity for publication in the MicroChip. Now that we are in a digital format on the web, photographs can be displayed in glorious color or stunning black and white. In addition, we would also like you to exhibit your photographic skills and submit photos of the beautiful Hudson Valley. Here is an easy way to get your name in print. Please forward any pictures to lesm1@optonlilne.net Give me your name and the title or subject of your pictures so I don't have to make anything up.

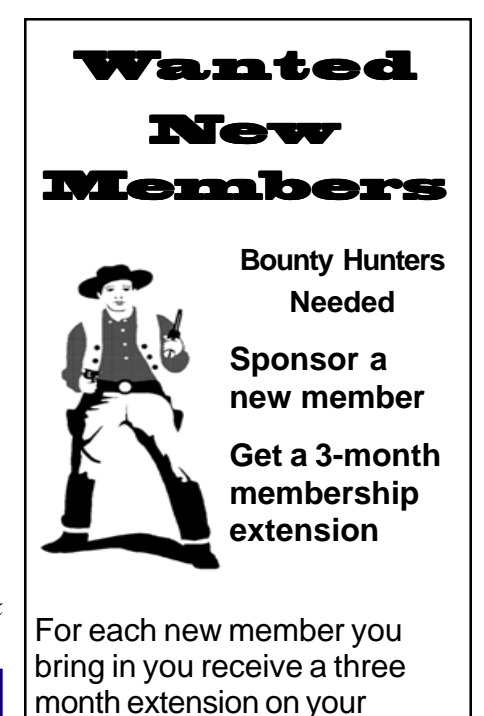

current membership. Ask the new member to name you as sponsor on their application.

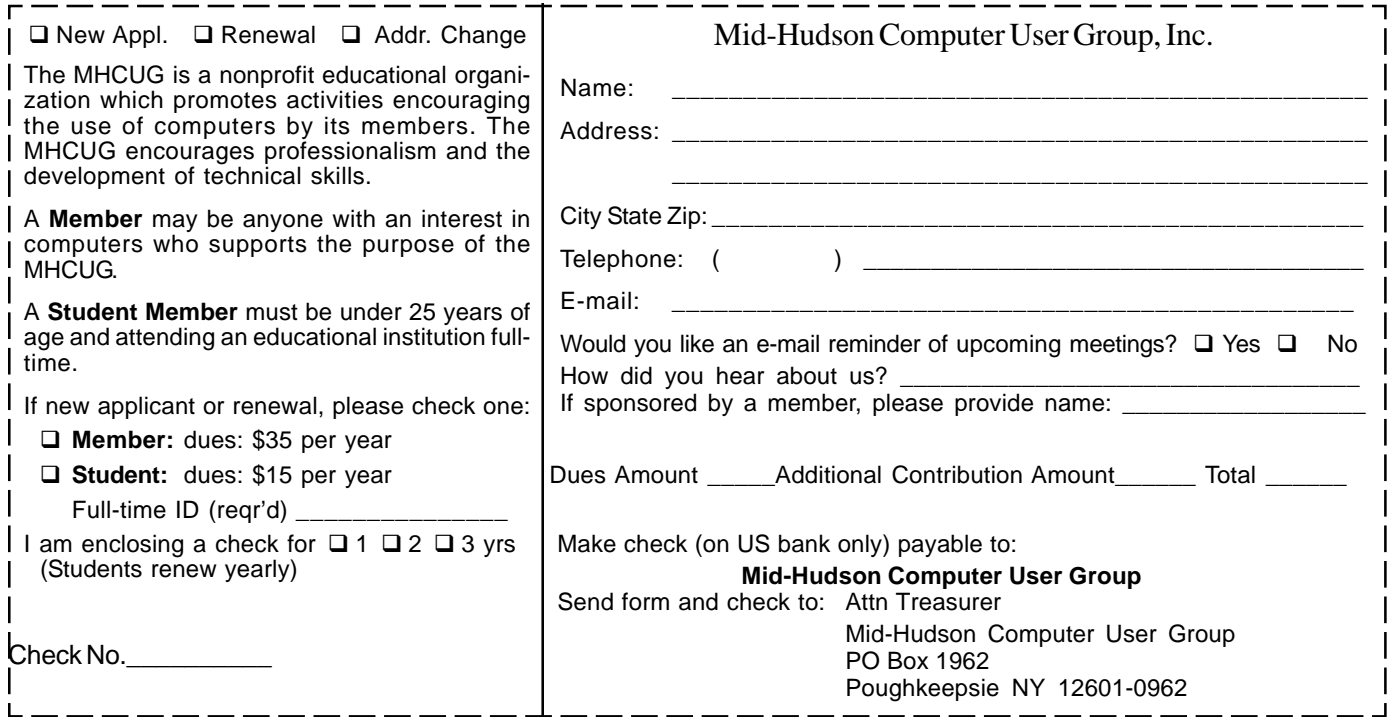

### **How to find us on the night of the meeting**

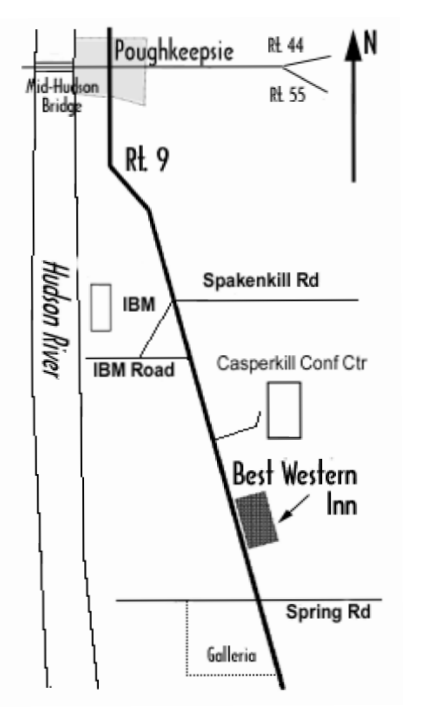

## ) *Our Next Program* (

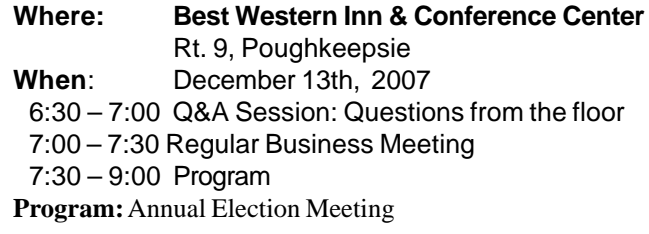

Watch for e-mail notification from Dan Sullivan, check our website http://www.mhcug.org as the date approaches or just come on out and be surprised on

this 2nd Thurs. in Dec.

## **Coming Events December 2007**

## **First Thursday Dec. 6th, MHCUG Board meeting**

7:00 p.m. at Guardian Storage Building

## **Second Thursday Dec. 13th MHCUG General Meeting**

6:30 p.m. at Best Western Inn and Conference Center

## **Third Monday Dec. 17th, Technology Workshop**

**7:**00 p.m. at Guardian Storage Building

## **Third Thursday Dec. 20th, Ulster Computing Workshop**

**7:**00 p.m. at Ulster Community College

## **Fourth Monday Dec. 24th, Upgrade and Repair**

**7:**00 p.m. at Guardian Storage Building

 **Digital Photography SIG -**

**will not meet in December because of the Holidays. Meetings will begin again on the fourth Thursday in January**